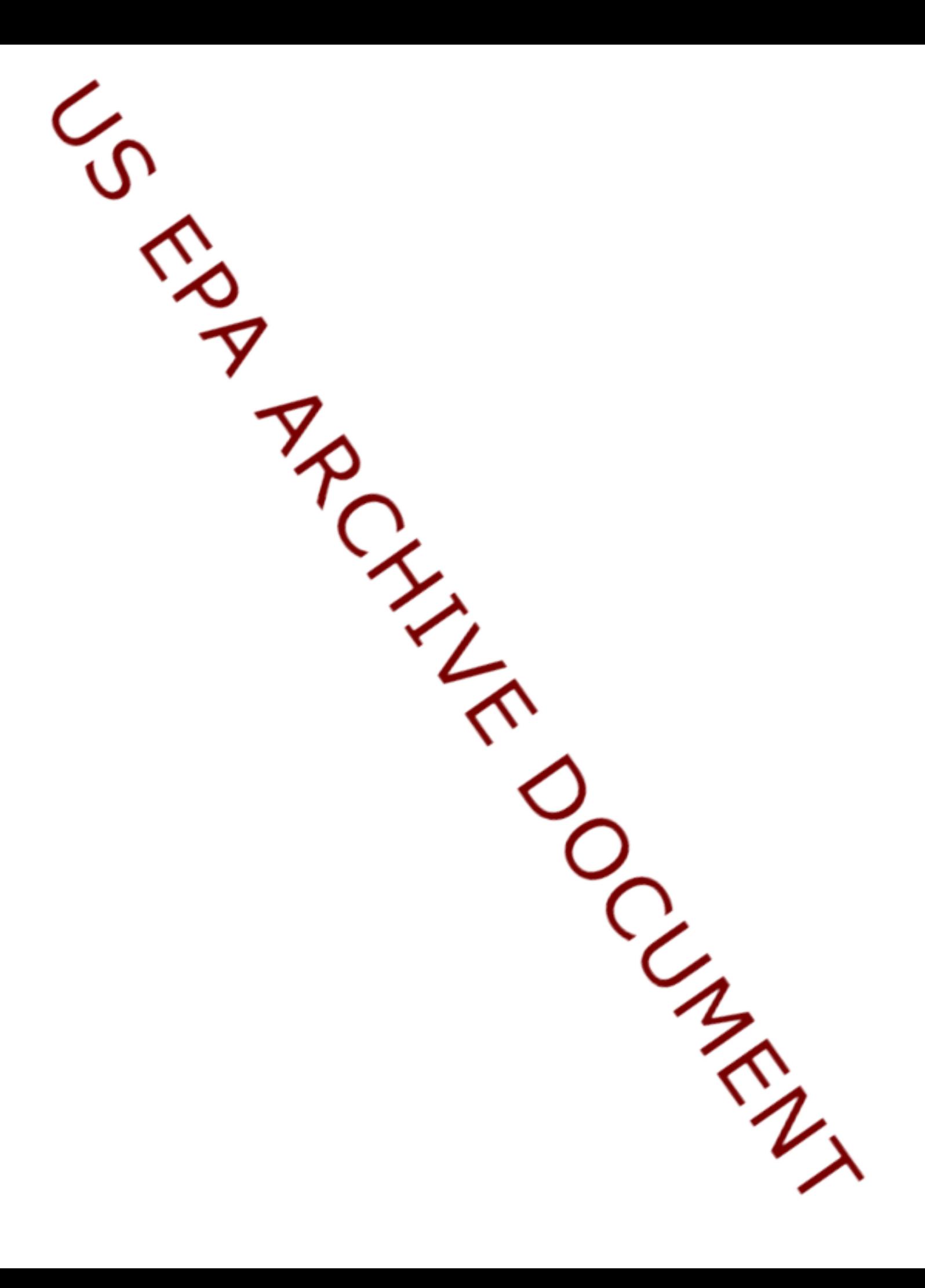

# **Grants.gov Application Instructions Funding Opportunity Number: EPA-R9-WTR3-08-006**

### **General Application Instructions**

The electronic submission of your application must be made by an official representative of your institution who is registered with Grants.gov. For more information, go to http://www.grants.gov and click on "Get Registered" on the left side of the page. *Note that the registration process may take a week or longer to complete.* If your organization is not currently registered with Grants.gov, please encourage your office to designate an AOR and ask that individual to begin the registration process as soon as possible.

To begin the application process under this grant announcement, go to http://www.grants.gov and click on the "Apply for Grants" tab on the left side of the page. Then click on "Apply Step 1: Download a Grant Application Package" to download the compatible Adobe viewer and obtain the application package. **To apply through grants.gov you must use Adobe Reader applications and download the compatible Adobe Reader version (Adobe Reader applications are available to download for free on the Grants.gov website. For more information on Adobe Reader please visit the help section on grants.gov at**  http://www.grants.gov/help/help.jsp or http://www.grants.gov/aboutgrants/program\_status.jsp).

Once you have downloaded the viewer, you may retrieve the application package by entering the Funding Opportunity Number, EPA-R9-WTR3-08-006, or the CFDA number that applies to the announcement (CFDA 66.439), in the appropriate field. You may also be able to access the application package by clicking on the Application button at the top right of the synopsis page for this announcement on http://www.grants.gov (to find the synopsis page, go to http://www.grants.gov and click on the "Find Grant Opportunities" button on the left side of the page and then go to Search Opportunities and use the Browse by Agency feature to find EPA opportunities).

**Application Submission Deadline:** Your organization's AOR must submit your complete application electronically to EPA through Grants.gov (http://www.grants.gov) no later than **5:00pm Pacific Standard Time on August 25, 2008.** 

The full announcement can be found on this website: http://www.epa.gov/region09/funding/rfps.html

Please submit *all* of the application materials described below.

## **Application Materials**

#### **The following forms and documents are required under this announcement:**

- 1. Application for Federal Assistance (SF-424)
- 2. Budget Information for Non-Construction Programs (SF-424A)
- 3. Proposal Narrative- See Section IV.C of the announcement for requirements
- 4. Other attachments (e.g., letters of support)

The application package *must* include all of the following materials:

**1. Standard Form (SF) 424, Application for Federal Assistance** 

Complete the form. There are no attachments.

Please note that the organizational Dun and Bradstreet (D&B) Data Universal Number System (DUNS) number must be included on the SF-424. Organizations may obtain a DUNS number at no cost by calling the toll-free DUNS number request line at 1-866-705-5711.

### **2. SF-424A, Budget Information for Non-Construction Programs**

Complete the form. There are no attachments.

The total amount of federal funding requested for the two-year project period should be shown on line  $5(e)$  and on line  $6(k)$  of SF-424A. If indirect costs are included, the amount of indirect costs should be entered on line  $6(i)$ . The indirect cost rate (i.e., a percentage), the base (e.g., personnel costs and fringe benefits), and the amount should also be indicated on line 22. If indirect costs are requested, a copy of the Negotiated Indirect Cost Rate Agreement must be submitted as part of the application package. (See instructions for document 10 below.)

### **3. Proposal Narrative**

Prepare the proposal narrative as described in Section IV.C of the announcement. Complete the SF-LLL, Disclosure of Lobbying Activities form if your organization is involved in lobbying activities.

**4. Other Attachments Form**  Complete the appropriate forms.

# **Application Preparation and Submission Instructions**

**Documents 1 and 2** listed under Application Materials above should appear in the "Mandatory Documents" box on the Grants.gov Grant Application Package page.

For documents 1 and 2, click on the appropriate form and then click "Open Form" below the box. The fields that must be completed will be highlighted in yellow. Optional fields and completed fields will be displayed in white. If you enter an invalid response or incomplete information in a field, you will receive an error message. When you have

finished filling out each form, click "Save." When you return to the electronic Grant Application Package page, click on the form you just completed, and then click on the box that says, "Move Form to Submission List." This action will move the document over to the box that says, "Mandatory Completed Documents for Submission."

For document 3, you will need to attach electronic files. Prepare your proposal as described in Section IV.C of the announcement and save the document to your computer as an MS Word file (EPA Region 9 cannot open documents prepared in WordPerfect so they will not be accepted.) When you are ready to attach your proposal to the application package, click on "Project Narrative Attachment Form," and open the form. Click "Add Mandatory Project Narrative File," and then attach your proposal (previously saved to your computer) using the browse window that appears. You may then click "View Mandatory Project Narrative File" to view it. Enter a brief descriptive title of your project in the space beside "Mandatory Project Narrative File Filename;" the filename should be no more than 40 characters long.

If there are other attachments such as letters of support that you would like to submit to accompany your proposal, you may use the "Other Attachments Form" in the "Optional Documents" box. After attaching the documents, please remember to highlight the "Other Attachments Form" and click "Move Form to Submission List" in order to move the documents to the box that says, "Optional Completed Documents for Submission."

Once you have finished filling out all of the forms/attachments and they appear in one of the "Completed Documents for Submission" boxes, click the "Save" button that appears at the top of the Web page. It is suggested that you save the document a second time, using a different name, since this will make it easier to submit an amended package later if necessary. Please use the following format when saving your file: "Applicant Name –  $FY09 - Assoc Prog Supp - 1<sup>st</sup> Submission" or "Application Name - FY 09 Assoc Prog$ Supp – Back-up Submission." If it becomes necessary to submit an amended package at a later date, then the name of the  $2<sup>nd</sup>$  submission should be changed to "Applicant Name – FY09 Assoc Prog Supp –  $2<sup>nd</sup>$  Submission."

Once your application package has been completed and saved, send it to your AOR for submission to U.S. EPA through Grants.gov. Please advise your AOR to close all other software programs before attempting to submit the application package through Grants.gov.

In the "Application Filing Name" box, your AOR should enter your organization's name (abbreviate where possible), the fiscal year (e.g.,  $FY09$ ), and the grant category (e.g., Assoc Prog Supp). The filing name should not exceed 40 characters. From the "Grant Application Package" page, your AOR may submit the application package by clicking the "Submit" button that appears at the top of the page. The AOR will then be asked to verify the agency and funding opportunity number for which the application package is being submitted. If problems are encountered during the submission process, the AOR should reboot his/her computer before trying to submit the application package again. [It may be necessary to turn off the computer (not just restart it) before attempting to submit

the package again.] If the AOR continues to experience submission problems, he/she may contact Grants.gov for assistance by phone at 1-800-518-4726 or email at http://www.grants.gov/help/help.jsp or contact Ephraim D. Leon-Guerrero at (415) 972-3444.

Applications submitted through grants.gov will be time and date stamped electronically.

If you have not received a confirmation of receipt from EPA (*not from* grants.gov) within 30 days of the application deadline please contact Ephraim D. Leon-Guerrero at (415) 972-3444.

Failure to do so may result in your application not being reviewed.